# **Modifier votre mot de passe**

 $\pmb{\times}$ 

#### **Vous n'avez pas encore de question joker**

Si vous n'avez pas encore sélectionné de question joker, vous obtenez ce message. Vous ne pourrez modifier votre mot de passe qu'après en avoir sélectionné une.

Aucune image trouvée.

#### **Vous n'avez pas encore répondu à la demande d'adhésion au service de SMS**

Vous ne pourrez modifier votre mot de passe qu'après avoir accepté ou non votre adhésion.

### **Vous avez déjà une question joker et vous avez répondu à l'adhésion au service de SMS**

Vous pouvez modifier directement votre mot de passe, pour être valide il devra répondre aux critères suivant

comporter entre 8 et 30 caractères dont  $\circ$  au moins 1 majuscule  $\circ$  1 un chiffre ou caractère spécial (par exemple : , ! ?). Il ne doit comporter ni espace ni l'un des caractères suivant : ' ( ) "  $|\&$  $~1 - 5$  :  $\blacksquare$  Le caractère  $\#$  ne peut pas être utilisé en première position ne pas être basé sur un mot du dictionnaire • ne pas contenir votre login être différent des 3 derniers mots de passes que vous avez utilisés.

Aucune image trouvée.

• Vous devez accepter le [règlement intérieur](http://www.univ-valenciennes.fr/sites/default/files/pdf/reglement-interieur-systeme-d-information.pdf) pour pourvoir activer voter compte

Aucune image trouvée.

#### **Mot de passe modifié**

Vous obtenez le message suivant **et recevrez un mail de confirmation sur votre adresse**

#### **universitaire.**

Aucune image trouvée.

#### **Mail de confirmation pour le changement de MdP Ent**

Bonjour,

Votre mot de passe a été modifié pour les accès aux services numériques.

Si vous avez un compte sur le domaine ENSEIG, vous recevrez un deuxième mail dès que votre nouveau mot de passe sera propagé sur ce domaine.

Si vous n'êtes pas à l'origine de cette demande (effectuée le 31/08/2019 - 17:14:21), veuillez consulter l'aide en ligne disponible sur sésame.

Cordialement,

La DSI

#### **Autres Mails**

Si vous avez un compte sur les domaines (ENSEIG / NISENSEIG / ENSEIG-CAM / enseigmaub ) , vous recevrez également des mails

vous signalant le changement de mot de passe dans chacun des domaines concernés .

Par exemple :

Objet : [DSI] Modification de votre mot de passe sur le domaine pedagogique Windows ENSEIG

Bonjour,

Suite à l'activation de votre compte ou sa modification (effectuée le 31/08/2019 17:14:21 ) , votre nouveau mot de passe a été

également modifié dans les salles de TP informatique du domaine pedagogique windows ENSEIG.

Vous pouvez maintenant ouvrir une session Windows sur le domaine Enseig avec vos identifiants l'Ent.

Si vous n'êtes pas à l'origine de cette demande, ou pour toutes autres informations, veuillez contacter les administrateurs à l'URL suivante:<https://sesame.uphf.fr/aide.html>.

Cordialement,

La DSI

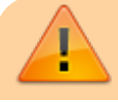

Si vous avez un compte sur un des domaines et que vous

n'avez pas reçu de mail , alors il y a un problème .

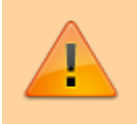

Contacter le Dsi par l' Aide de l'interface Zimbra : <https://sesame.uphf.fr/aide.html>

## **Utilisation**

Le mot de passe sera changé pour les services suivants (liste non exhaustive) :

- ENT [\(https://portail.uphf.fr\)](https://portail.uphf.fr)
- messagerie électronique (Zimbra) et aux listes de diffusion
- services numériques requérant une authentification (moodle, etc…)
- réseau sans fil de l'UVHC
- [Configuration du copieur buromatic après modification du mot de passe](https://www.uphf.fr/wiki/doku.php/assistance/photocopieur_buromatic/modif-mdp)

From: <https://www.uphf.fr/wiki/>- **Espace de Documentation**

Permanent link: **[https://www.uphf.fr/wiki/doku.php/assistance/sesame/modif\\_mdp?rev=1567433264](https://www.uphf.fr/wiki/doku.php/assistance/sesame/modif_mdp?rev=1567433264)**

Last update: **2019/09/02 16:07**

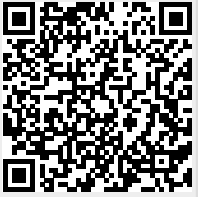